#### C5 b) / 4.12.2016

#### *Pagini Web ~ Limbajul Html (introducere)*

- 1. Crearea unei pagini Html
	- din Word
	- din PowerPoint
- 2. Legarea paginilor
	- Linkuri interne
	- Linkuri externe
- 3. Etichete, Icon, ...

#### Generarea automată a paginilor Web

 Din meniul *File* comanda *Save As* se va selecta tipul docu mentului (*Save as type* ) *Web Page* , şi prin butonul *Save* se va genera fişierul cu extensia *htm/html* şi un subdirector cu paginile corespun zătoare slide -urilor (vezi imaginea urma toare ) .

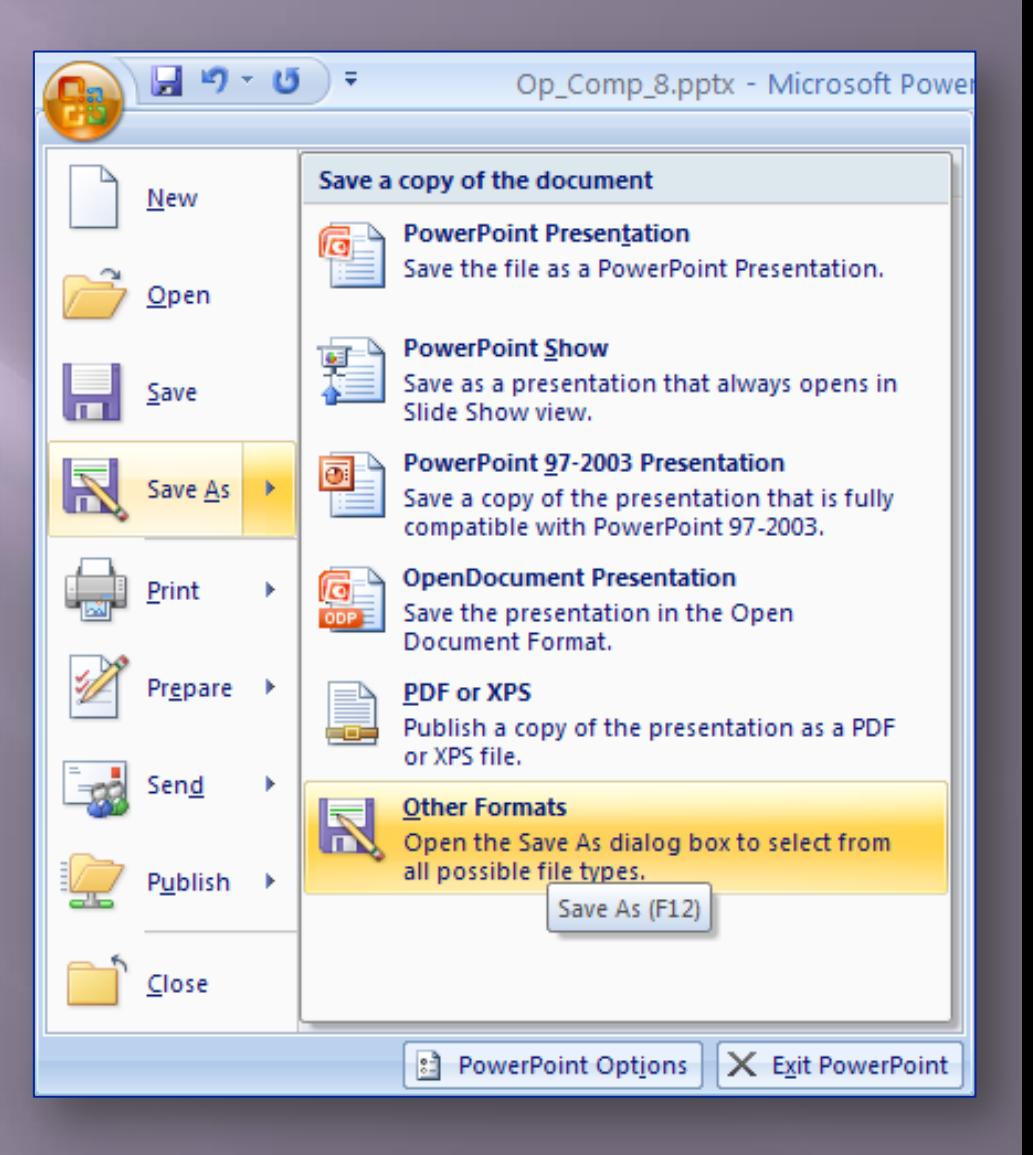

# Generarea din Power Point

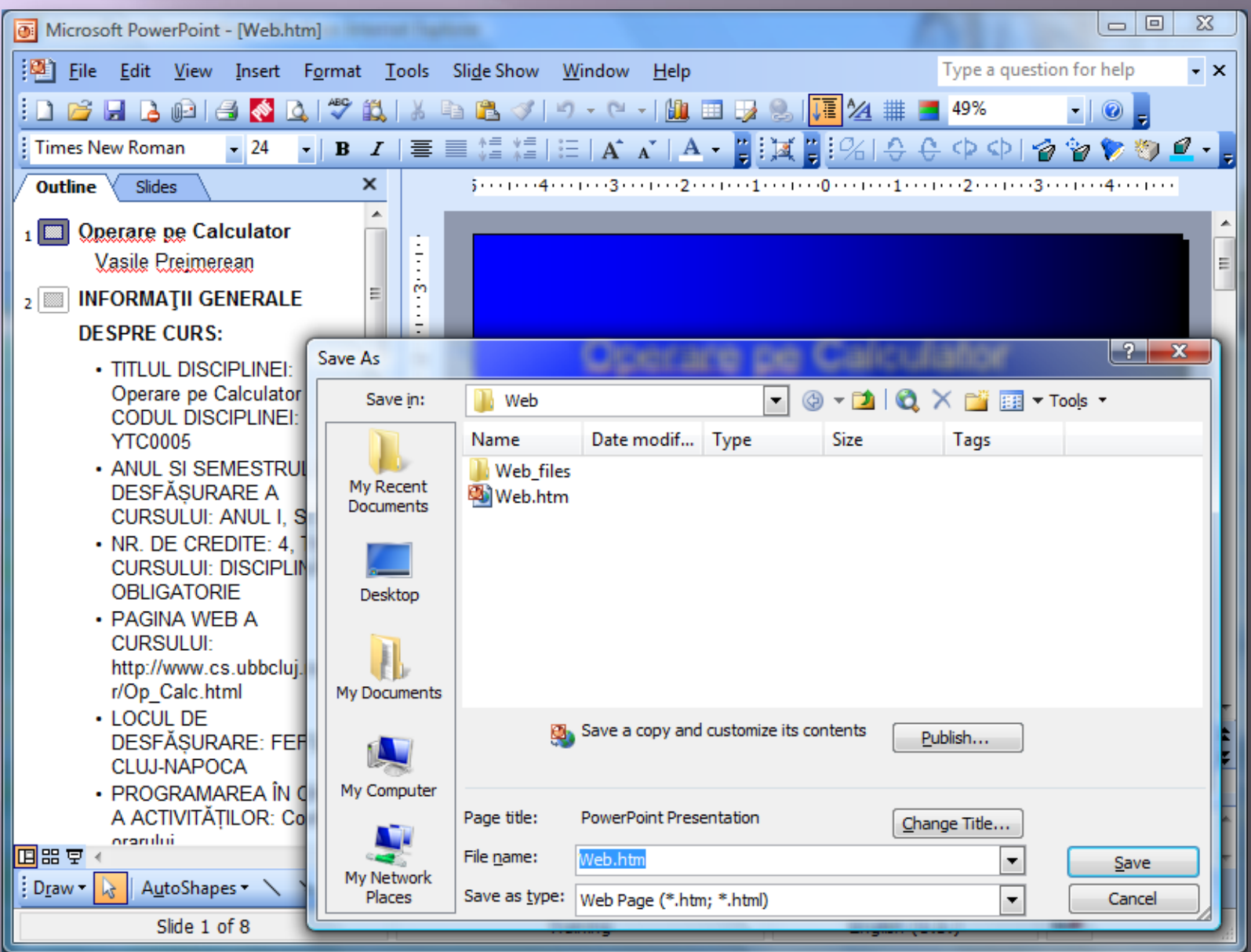

### Pagina generata din Power Point

 În imaginea de mai jos se poate vedea pagina principală, de unde se poate naviga în celelalte pagini afişate în stânga.

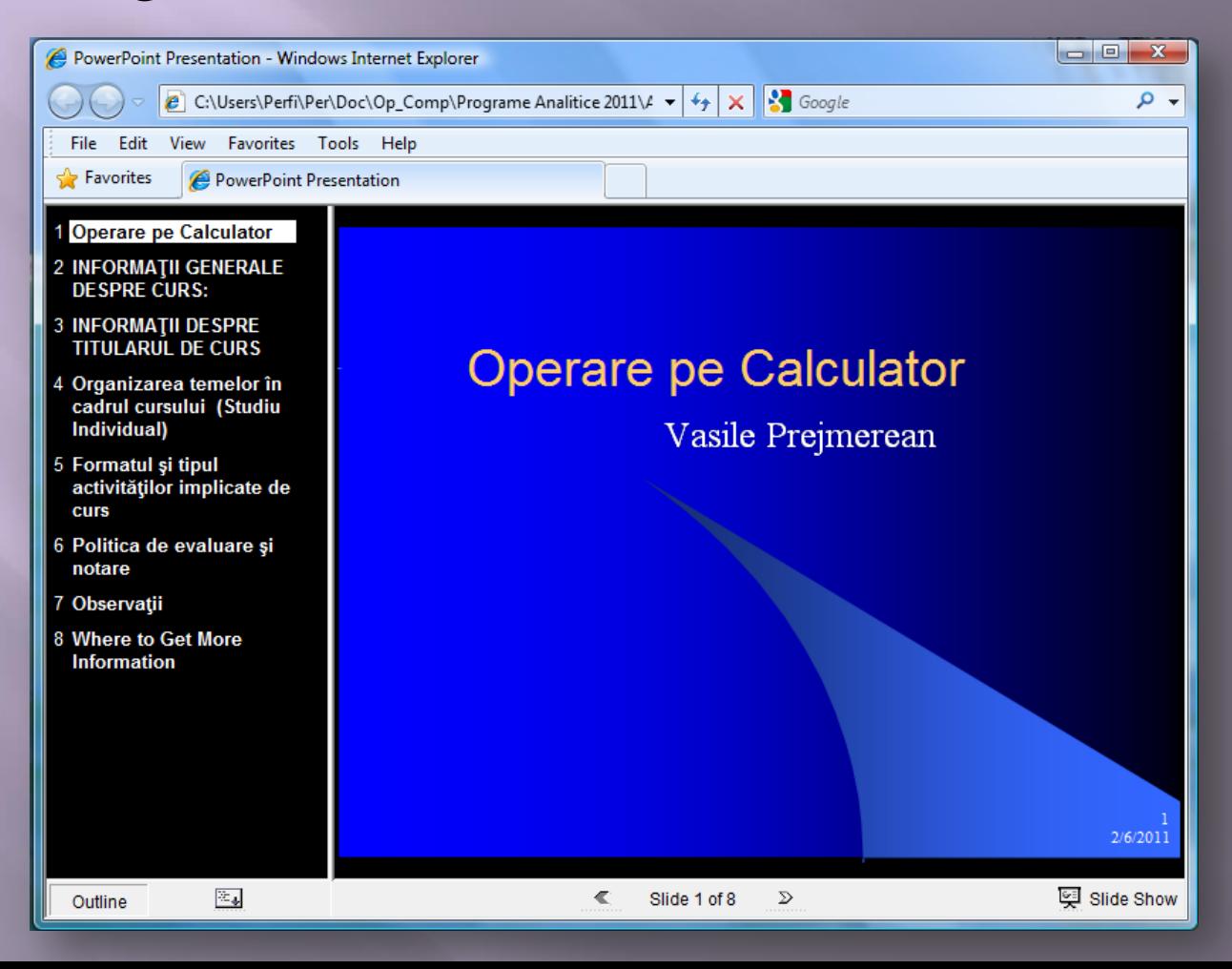

## Generarea din Word

 Acelaşi lucru se poate face şi pentru un document *Word*, iar inserarea de legături spre alte pagini sau în cadrul aceluiaşi document se poate face prin meniul *Insert*, funcţia *Hyperlink*.

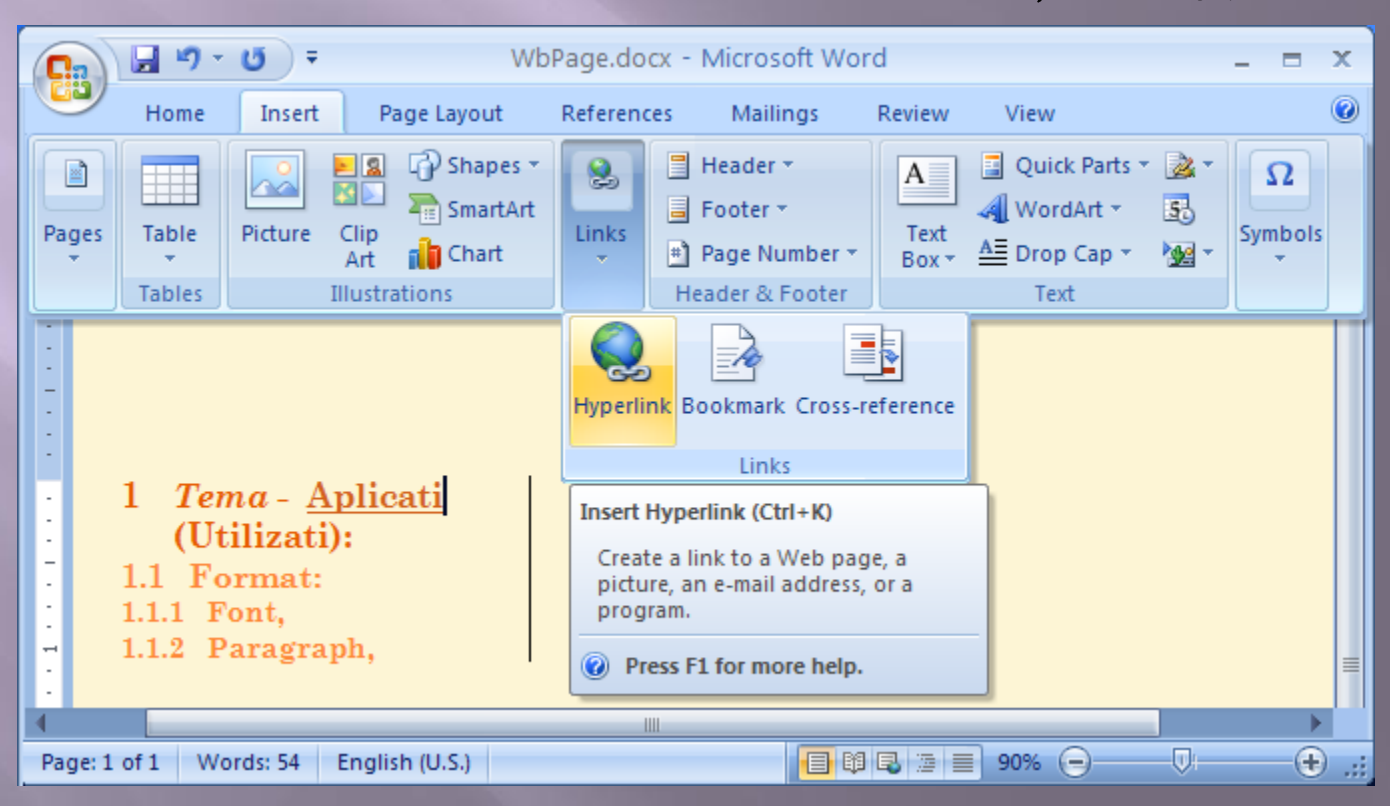

# Inserarea legaturii

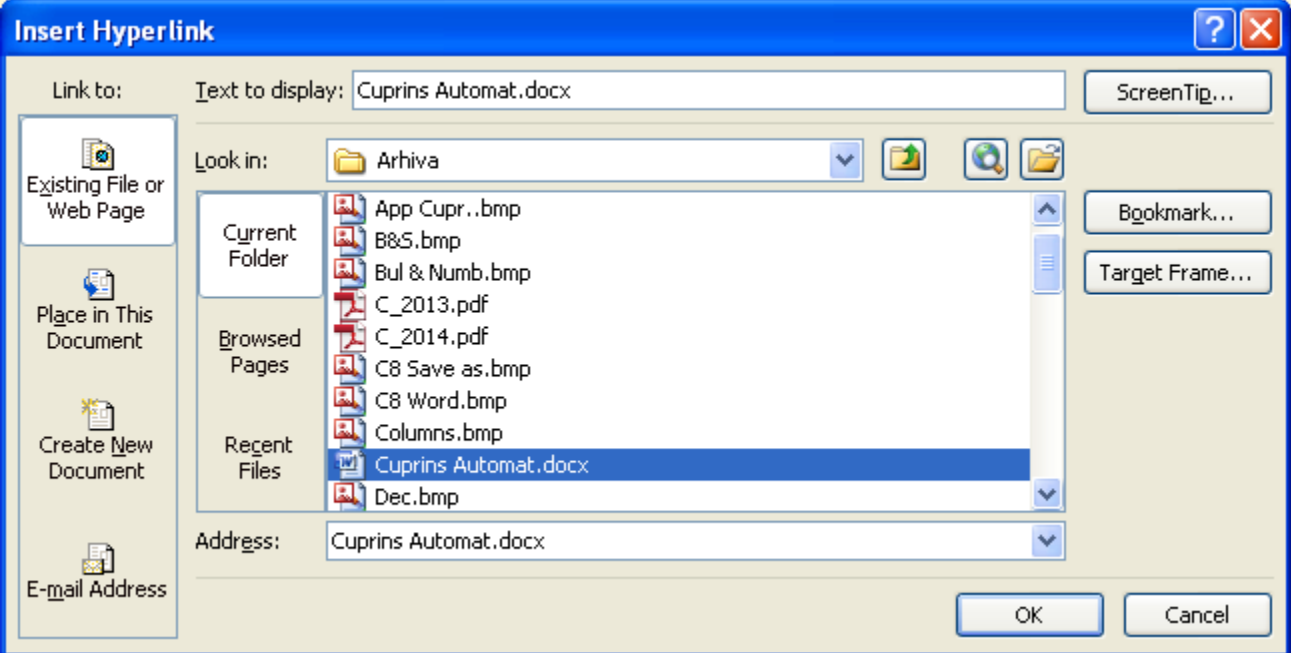

# Pagina generata pentru Curs 8 (Ppt)

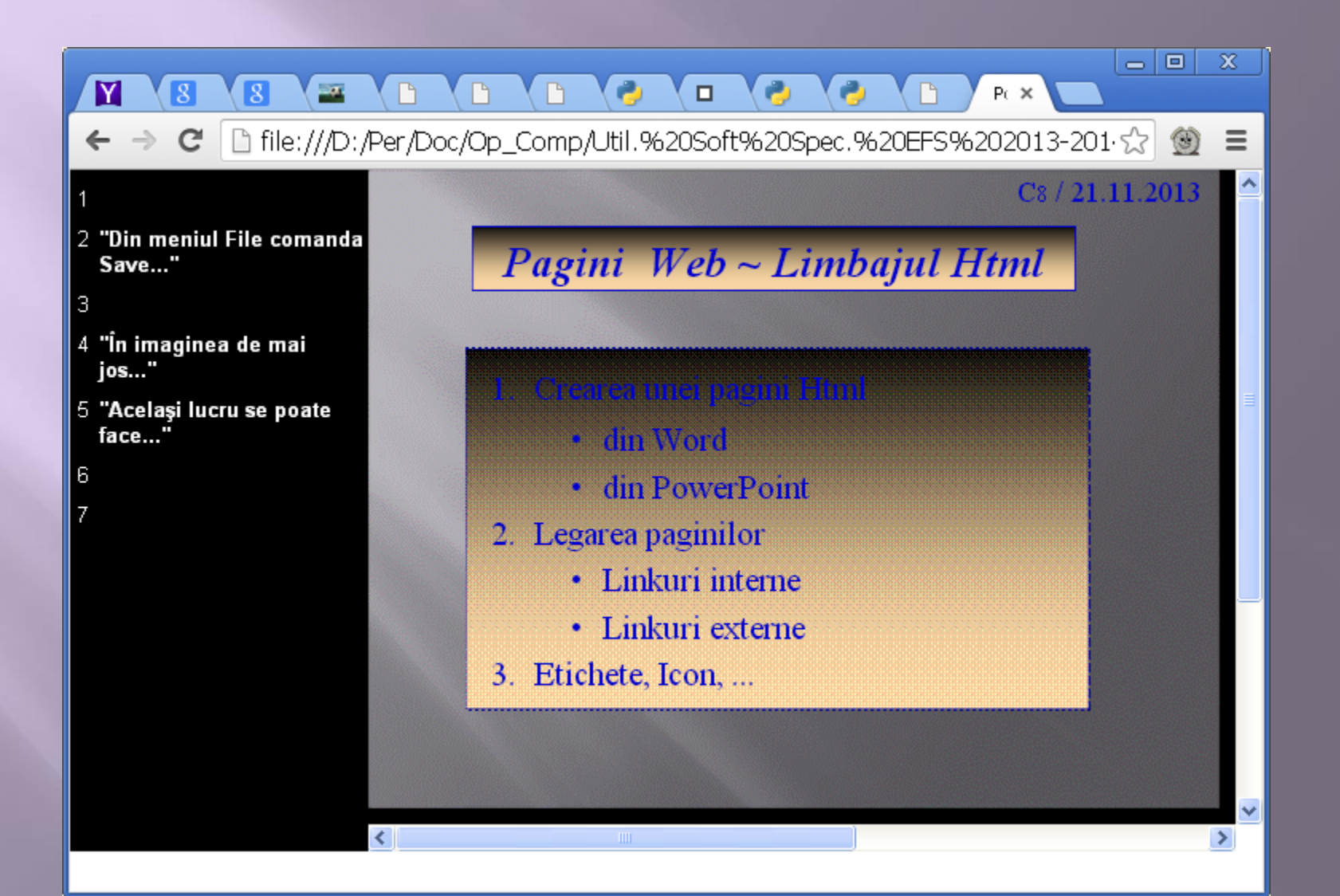

#### Pagina generata din Word

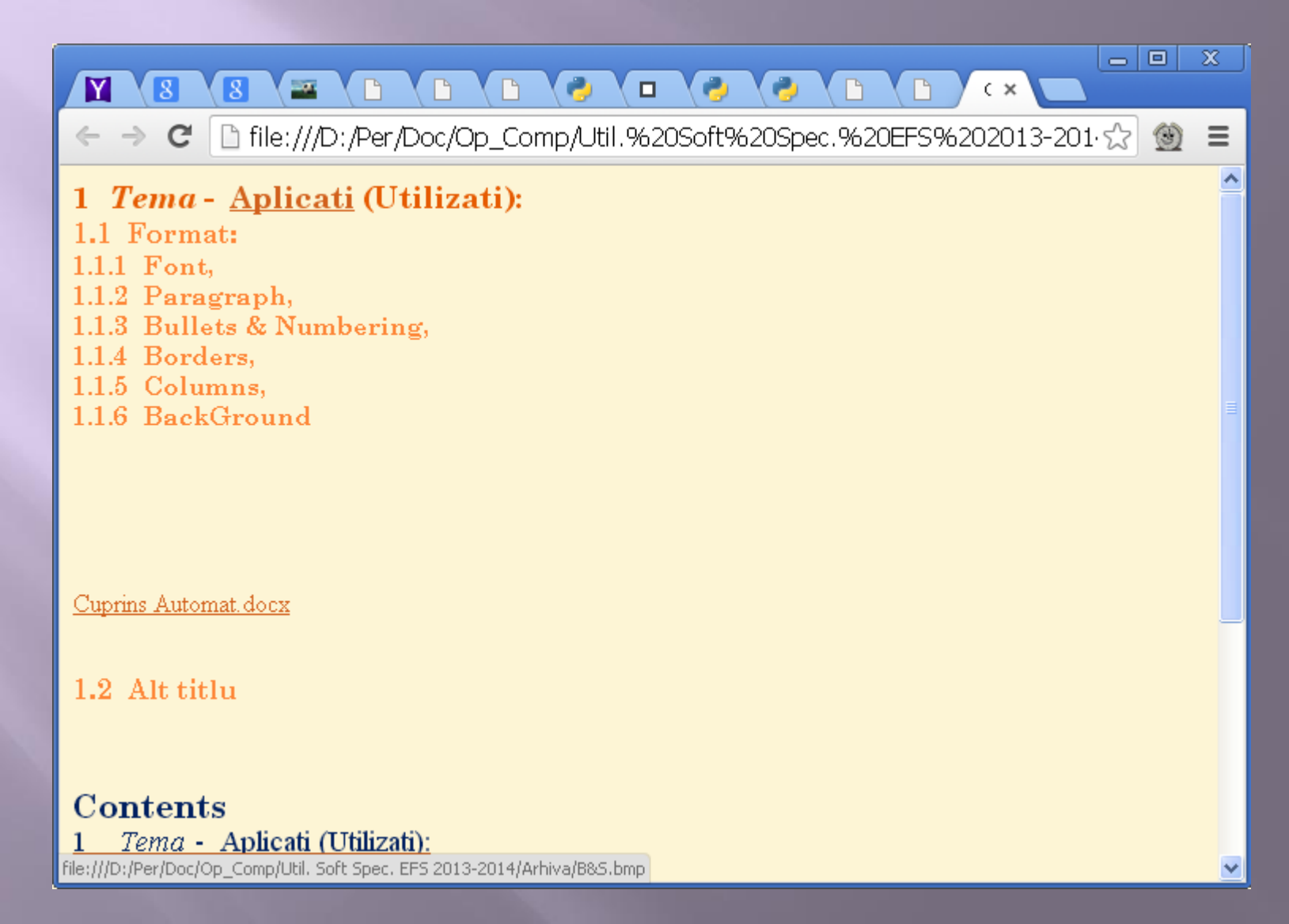

## Documentul Html generat din Ppt

<html>

#### <head>

```
<meta http-equiv=Content-Type content="text/html; 
charset=windows-1252"> 
<meta name=ProgId content=PowerPoint.Slide> 
<meta name=Generator content="Microsoft PowerPoint 12"> 
<link id=Main-File rel=Main-File href="../Op_Comp_8.htm"> 
<link rel=Preview href=preview.wmf> 
<title>Power_Point</title> 
<![if !ppt]><script src=script.js></script><script> 
\lt!!--
var gNavLoaded = gOtlNavLoaded = gOtlLoaded = false;
function Load()
{ 
str=unescape(document.location.hash),idx=str.indexOf('#') 
if(idx>=0) str=str.substr(1);
if(str) PPTSld.location.replace(escape(str)); 
}
```
#### $//-$

```
</script> 
\langle!--[if gte IE 5]>
<object id=MSOANIM classid="CLSID:A4639D2F-774E-11D3-
A490-00C04F6843FB" 
codebase="http://download.microsoft.com/download/PowerPoint2
002/Install/10.0.2609/WIN98MeXP/EN-
US/msorun.cab#version=11,0,0,1"></object>
\langle![endif]-->
<![endif]> 
</head>
<frameset rows="*,25" border=0> 
<frameset cols="25%,*" onload="Load()" id=PPTHorizAdjust 
framespacing=1 frameborder=1> 
<frame src=outline.htm title="Outline" name=PPTOtl> 
<frame src=slide0001.htm title="Slide" name=PPTSld> 
</frameset> 
<frameset cols="25%,*" framespacing=1> 
<frame src=outline.htm title="Outline 
Navigation Bar" name=PPTOtlNav scrolling=no noresize> 
<frame src=outline.htm title="Slide 
Navigation Bar" name=PPTNav scrolling=no noresize> 
</frameset> 
</frameset> 
</html>
```
## Documentul Html generat din Word

#### <html> <head> <meta http-equiv=Content-Type content="text/html; charset=windows-1252"> <meta name=Generator content="Microsoft Word 12 (filtered)"> <title>ORAR </title> <style>  $\lt!!$ --/\* Font Definitions \*/ @font-face {font-family:Wingdings; panose-1:5 0 0 0 0 0 0 0 0 0;} @font-face {font-family:"Cambria Math"; panose-1:2 4 5 3 5 4 6 3 2 4;} @font-face {font-family:Tahoma; panose-1:2 11 6 4 3 5 4 4 2 4;} @font-face {font-family:"Century Schoolbook"; panose-1:2 4 6 4 5 5 5 2 3 4;} /\* Style Definitions \*/ p.MsoNormal, li.MsoNormal, div.MsoNormal {margin:0in; margin-bottom:.0001pt; font-size:12.0pt; font-family:"Times New Roman","serif";} h1 {mso-style-link:"Heading 1 Char"; margin-top:24.0pt; margin-right:0in; margin-bottom:0in; margin-left:.3in; margin-bottom:.0001pt; text-indent:-.3in; page-break-after:avoid; font-size:14.0pt; font-family:"Century Schoolbook","serif"; color:#E65B01;}  $h2$ {mso-style-link:"Heading 2 Char"; margin-top:10.0pt;  **… </div> </body>**

**</html>**

## **Adaugare Ico & Gif**

**□** <head> <meta http-equiv=Content-Type content="text/html; charset=windows-1252"> <meta name=ProgId content=Word.Document> <meta name=Generator content="Microsoft Word 11"> <meta name=Originator content="Microsoft Word 11"> <link rel=File-List href="[Op-](http://www.cs.ubbcluj.ro/~per/Op-Calc_files/filelist.xml)[Calc\\_files/filelist.xml"](http://www.cs.ubbcluj.ro/~per/Op-Calc_files/filelist.xml)> <link rel=Edit-Time-Data href=["Op-](http://www.cs.ubbcluj.ro/~per/Op-Calc_files/editdata.mso)[Calc\\_files/editdata.mso](http://www.cs.ubbcluj.ro/~per/Op-Calc_files/editdata.mso)"> <link rel="shortcut icon" href="[Op\\_Comp.ico](http://www.cs.ubbcluj.ro/~per/Op_Comp.ico)" /> <link rel="icon" type="image/gif" href="[Op\\_Comp.gif](http://www.cs.ubbcluj.ro/~per/Op_Comp.gif)">

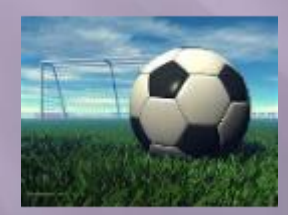

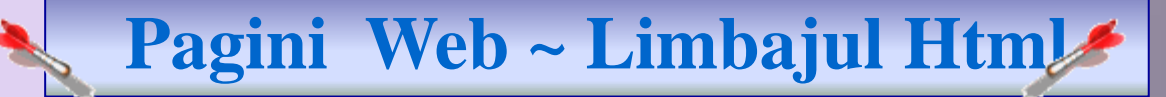

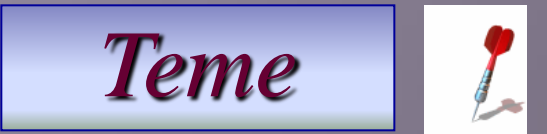

12/12

 $\ldots$  C<sub>5</sub> b) / 4.12.2016

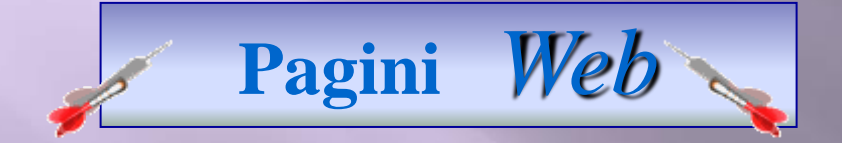

1. Crearea unei pagini Html • din Word • din PowerPoint 2. Legarea paginilor • Linkuri interne • Linkuri externe 3. Etichete, Icon, ...